## Instrukcja Bezprzewodowego Systemu Przywoławczego B2

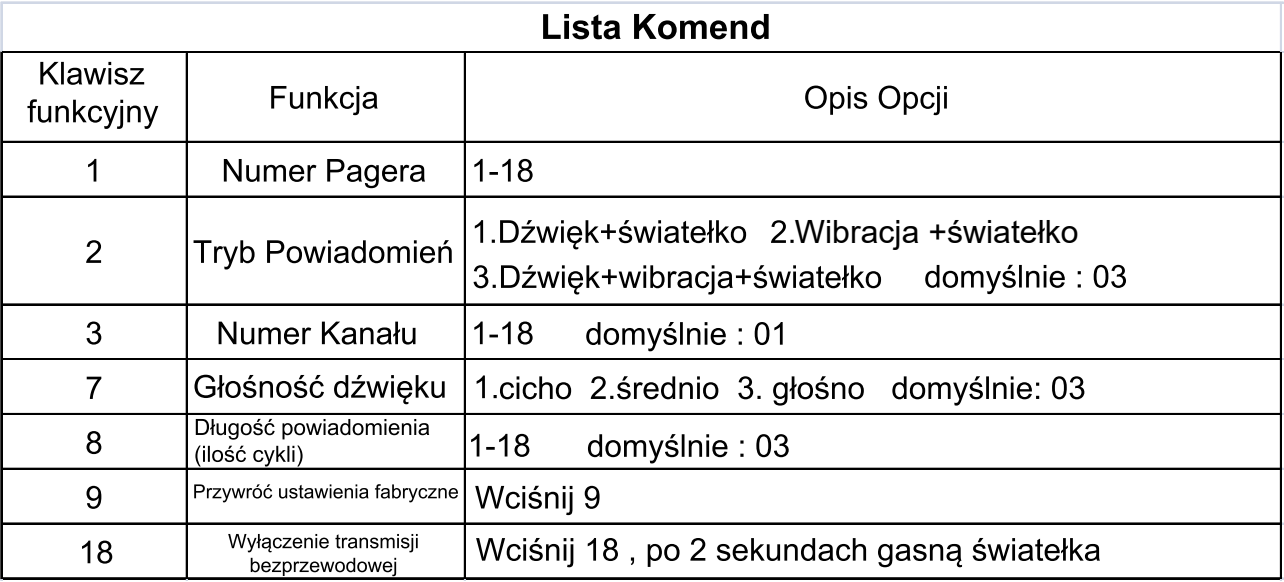

## Programowanie:

1. Wejdź do trybu ustawień: Wciśnij klawisz funkcyjny (1, 2, 3, 7, 8, 9 lub 18), włącz urządzenie, puść

klawisz funkcyjny - usłyszysz dwa krótkie sygnały dźwiękowe\*, następnie wybierz interesującą Opcję *\*jeśli programujesz: "Tryb powiadomień", "Głośność dźwięku" lub "Długość powiadomienia" dla wielu pagerów poczekaj aż dwie lampki na szczycie pagerów zaczną naprzemiennie migać*

2. Wyjdź z trybu ustawień: Aby zapisać wprowadzone ustawienia wyłącz urządzenie przy pomocy przełącznika na tylnej obudowie następnie włącz urządzenie ponownie.

3. Zmiana ustawień: "Trybu Powiadomień, Głośności dźwięku, czy Długości Powiadomienia" nie rozkodowują pagera.

4. Należy ponownie zaprogramować w.w. funkcje po zmianie Numeru Kanału lub Przywróceniu ustawień fabrycznych.

## Programowanie krok po kroku:

Przykład: Zaprogrogramowanie 18 pagerów, wywoływanych przez klawisze funkcyjne od 1 do 18.

Tryb powiadomienia : dźwięk + światełko, Głośność dźwieku: niska. Długość powiadomienia: 5.

Krok1: Wyciagnij wszystkie 18 pagerów ze stacji dokującej, wyłącz stację dokującą za pomocą przełącznika z tyłu obudowy Krok2: Wciśnij klawisz funkcyjny 1, włącz urządzenie, puść klawisz funkcyjny - usłyszysz dwa krótkie sygnały dźwiękowe. Krok3: Włóż pager w jeden ze slotów w stacji dokujacej, wciśnij numer na stacji dokujacej (numer, po wciśniecju

będzie wywoływał ten konkretny pager).

Krok4: Poczekaj, aż szybko zamigoczą wszystkie lampki na pagerze. Wyciągnij pager ze slotu.

Krok5: Powtórz krok 3 i 4 dla pozostałych 17 pagerów.

Krok6: Wyłącz urządzenie przy pomocy przełącznika na tylnej obudowie, następnie włącz urządzenie ponownie.

Krok7: Sprawdź wszystkie pagery wciskając numery, które zaprogramowałeś.

Krok8: Włóż w sloty wszystkie pagery.

Krok9: Aby zmienić Tryb Powiadomień na dźwiek + światełko weidź do trybu ustawień wciskając Klawisz Funkcyjny 2. wciśnij Opcję 1, wyjdź z trybu ustawień

Krok10: Aby zmienić Tryb Głośność dźwięku na niski wejdź do trybu ustawień wciskając Klawisz Funkcyjny 7, wciśnij Opcję 1, wyjdź z trybu ustawień

Krok11: Aby zmienić Długość powiadomienia na 5 powtórzeń wejdź do trybu ustawień wciskając Klawisz Funkcyjny 8, wciśnij Opcję 5, wyjdź z trybu ustawień

*5* Krok12: Ciesz się poprawnie skonfigurowanym systemem pagerów B2.